# *BETRIEBSANLEITUNG*

# *MX821S*

*MX821V*

## *ZUBEHÖR-DECODER ("SERVO-DECODER")*

AUSGABEN Erstausgabe der Betriebsanleitung MX821 --- 2015 12 10 2016 02 20

## *Inhalt*

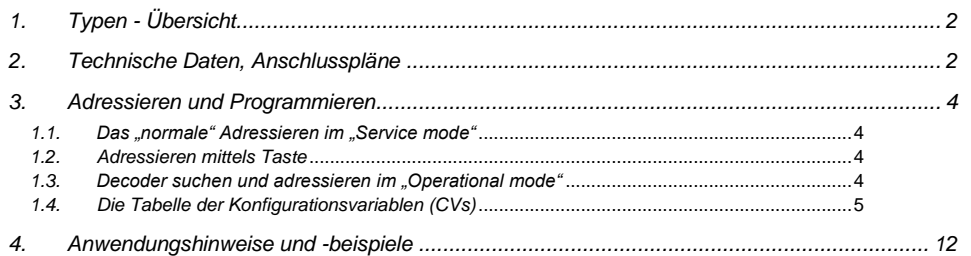

### HINWEIS:

ZIMO Decoder enthalten einen Mikroprozessor, in welchem sich eine Software befindet, deren Version aus der Konfigurationsvariablen CV # 7 (Versionsnummer) ausgelesen werden kann. Die aktuelle Version entspricht möglicherweise nicht in allen Funktionen und Funktionskombinationen dem Wortlaut dieser Betriebsanleitung.

Neue Software-Versionen (die Funktionsverbesserungen bringen oder erkannte Fehler korrigieren) können nachgeladen werden. Das Software-Update der ZIMO Decoder ist auch vom Anwender selbst durchführbar, siehe dazu Kapitel "Software-Update". Selbst durchgeführte Software-Updates sind kostenlos (abgesehen von der Anschaffung des Programmiergerätes), Update- und Umbau-Maßnahmen in der ZIMO Werkstätte werden im Allgemeinen nicht als Garantiereparatur ausgeführt, sondern sind kostenpflichtig. Als Garantieleistung werden ausschließlich hardwaremäßige Fehler beseitigt, sofern diese nicht vom Anwender bzw. von angeschlossenen Fahrzeug-Einrichtungen verursacht wurden. Update-Versionen sieh[e www.zimo.at!](http://www.zimo.at/)

## <span id="page-1-0"></span>. *1. Typen - Übersicht*

Die Zubehör-Decoder der Familie MX821 sind für **8 Servo-Antriebe** (meistens Servo-Weichen, aber auch Bahnschranken, u.ä.) eingerichtet; sie enthalten die dreipoligen Stiftleisten zum Anschluss der üblichen Servo-Kabel; die notwendige 5V Versorgung wird ebenso vom MX821 bereitgestellt.

In der Ausführung MX821V (nicht hingegen MX821S) können zusätzlich **Lichtsignale** mit bis zu insgesamt 16 Lichtern (LEDs oder Glühlämpchen bis 100 mA) betrieben werden; übrigens auf die gleiche Weise wie am Zubehör-Decoder MX820 in den Ausführungen -X, -Y, -Z. Der Unterschied: MX820 hat dafür Lötpads; MX821 einen 20-poligen Bandkabelstecker ("Pfostenverbinder").

Die ZIMO Zubehör-Decoder arbeiten nach dem **standardisierten NMRA DCC Datenformat** mit **RailCom Rückmeldung**, wobei die Decoder normgemäß unter Zubehöradressen (auch als Magnetartikeladressen bezeichnet) angesprochen werden.

### *105 x 50 x 15 mm*

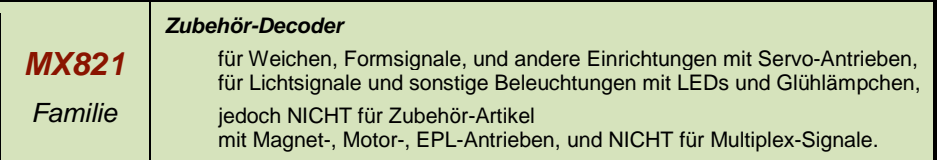

*Varianten des MX821:*

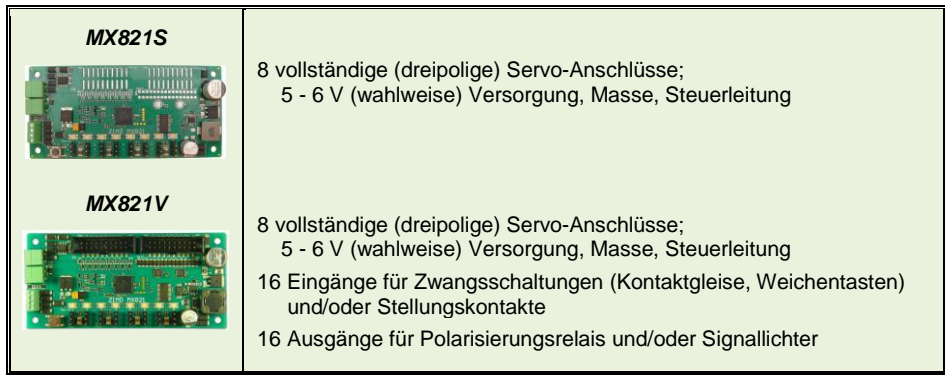

## <span id="page-1-1"></span>*2. Technische Daten, Anschlusspläne*

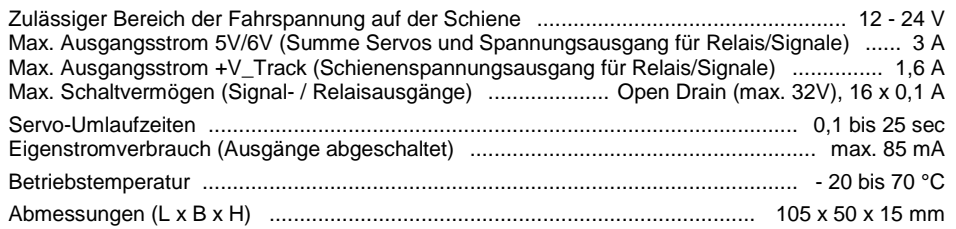

 *16 Eingänge zum Zwangsschalten, 16 Ausgänge für Herzstück-Polarisierungs-Relais für Handbedienung, Meldekontakte, oder Signallichter (Ansteuerungsmodus 0 … 4, MASSE, 5V, 20 V (= Schiene) Spannungen. MASSE, 5V, 20 V (= Schiene) Spannungen.*

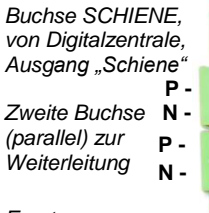

*Ersatzversorgung (anstelle SCHIENE), = oder ~, 12 - 20 V Ersatz DCC Signal, ohne Leistungsentnahme (z.B. Booster Steuersignal) zusam-*

*men mit Ersatzversorgung.* 

 *Befehl zur Übernahme der Adresse.*

 *Programmiertaste; lang drücken LEDs zur Anzeige der Stellungen der Servo-Weichen*  $Servo-Ausgänge 1 ... 8$  *(Steuerleitung, 5V, MASSE)* 

## *Servo Zubehördecoder MX821 Seite 3*

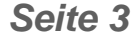

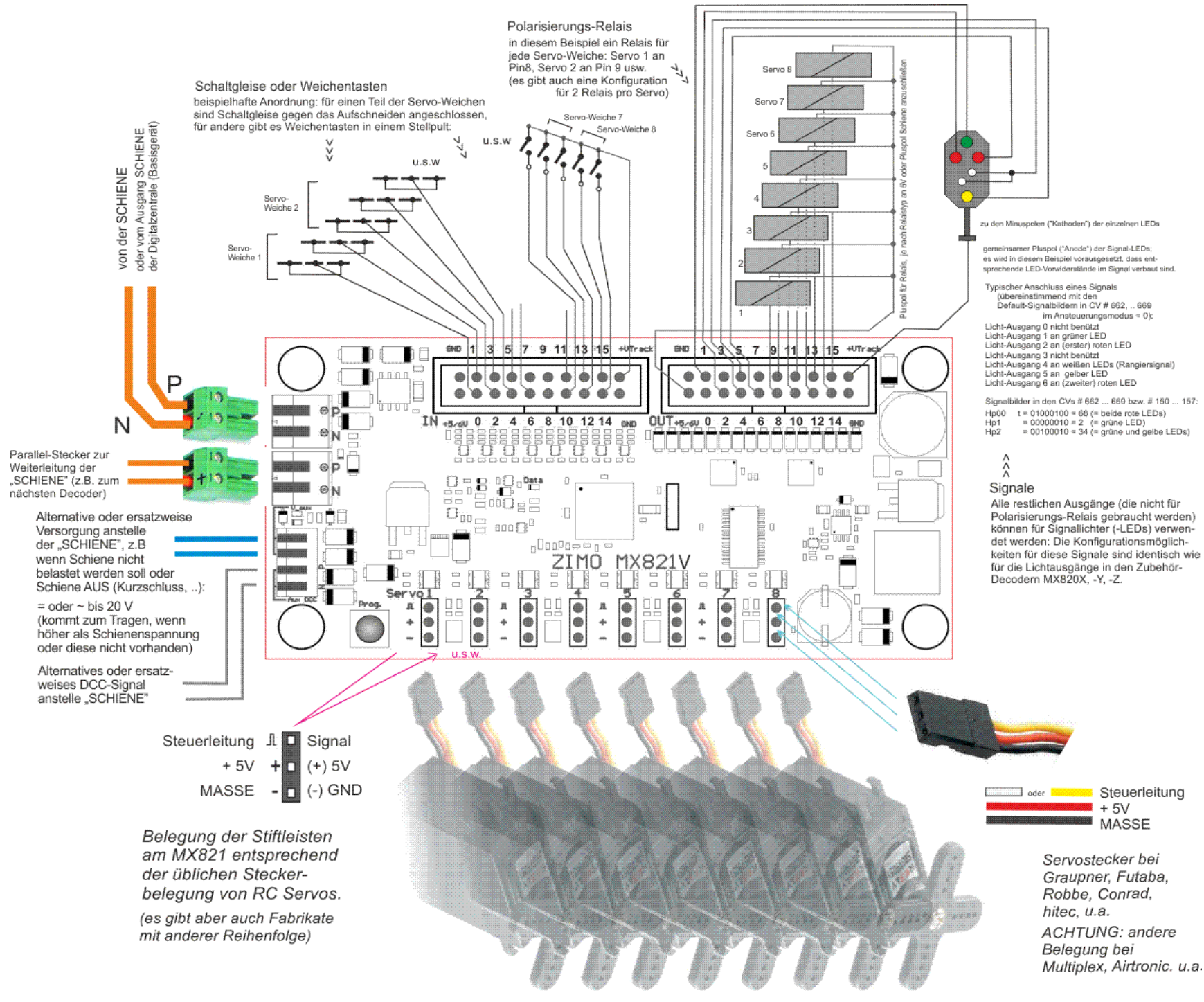

## <span id="page-3-0"></span>*3. Adressieren und Programmieren*

Für einen Zubehör-Decoder MX821 wird eine **Zubehöradresse** (auch als **Magnetartikeladresse**  bezeichnet), manchmal auch mehrere Adressen, im Raum der Zubehöradressen festgelegt.

Eine solche Adresse gilt gemäß des NMRA DCC Standards für 4 Weichen (oder 8 Einzelfunktionen). Die **Unteradresse** unterscheidet zwischen diesen 4 Weichen (oder zwischen den 8 Einzelausgängen), d.h. sie bestimmt, mit welcher **Funktion (F0, F1, F2 oder F3)** die betreffende Weiche geschaltet wird. Der MX821 (da für 8 Weichen) verwendet standardmäßig 2 aufeinanderfolgende Adressen zu je 4 Unteradressen.

Von besonderer Bedeutung ist die Hauptadresse des Decoders, da über diese alle Zusatzadressen (zum Beispiel für Lichtausgänge) programmiert werden können. Um die Decoder einzeln ansprechen zu können ist es wichtig, jedem Decoder eine eigene Hauptadresse zuzuweisen. Dies geschieht am Besten vor dem Einbau von Decodern in die Anlage.

## <span id="page-3-1"></span>*1.1. Das "normale" Adressieren im "Service mode"*

Das Adressieren (= Zuteilen der gewünschten Zubehöradresse 1 … 511) der Hauptadresse erfolgt normalerweise im **"Service mode"**, also am Ausgang Programmiergleis der Digitalzentrale, wo jeweils nur ein einziger Decoder angeschlossen sein darf!

### *Bedingung für das Adressieren im "Service mode" ist:*

*Der Zubehör-Decoder (MX820, MX821, usw.) muss adressiert werden, bevor er mit der Schiene oder Ringleitung der Anlage verbunden wird (wo dann mehrere Zubehör-Decoder parallelgeschaltet sind). Nur so kann jeder Zubehör-Decoder seine eigene - einmalig vorkommende - Adresse bekommen und individuell angesprochen werden.*

*Alternativ kann die Methode "Decoder suchen und adressieren im Operational mode" verwendet werden: in diesem Fall können die Decoder auch schon angeschlossen werden, wenn sie noch alle die gleiche (Auslieferungs-)Adresse haben. Die Zuteilung der endgültigen Adresse erfolgt mit einer festgelegten Prozedur (siehe unten, Kapitel 1.2).*

*EMPFEHLUNG: "Service mode" - Programmiersperre CV # 656 (# 144) = 64 schützt vor versehentlichem Um-Adressieren!*

Wie die Adressierung im Detail erfolgt, ist abhängig vom verwendeten Digitalsystem. Es kann dort entweder eine eigene Adressier-Prozedur geben (z.B. bei ZIMO Fahrpulten, wo die Aufteilung auf die beiden Adress-CVs - siehe unten - automatisch erfolgt), oder das Adressieren wird als einfache Programmierung abgewickelt (die Aufteilung auf die beiden CVs muss der Anwender selbst machen).

Die Adresse (1 … 511), in Form ihrer 6 low bits und 3 high bits, wird dabei je nach System automatisch oder manuell in die CVs # 513 (6 bit) und # 521 (3 bit) eingeschrieben, auch ansprechbar über # 1 und # 9. Für die Adressen 1 … 63 werden nur die 6 Bits der CV # 513 (# 1) benützt, während die CV # 521 (# 9) Null bleibt.

## <span id="page-3-2"></span>*1.2. Adressieren mittels Taste*

Wenn mehrere Zubehör-Decoder parallel versorgt werden, aber mechanisch gut erreichbar ist, kann die Adressierung mittels der Taste auf dem MX821 erfolgen.

Dazu wird der Decoder mit der Digitalzentrale verbunden und von dieser mit Strom versorgt. Am Decoder die Taste im normalen Betrieb nun so lange gedrückt halten, bis die Servo-Anzeige-LEDs am Decoder von rot bzw. grün auf orange wechseln. Der Decoder befindet sich nun im Adress-Lernmodus. Die Adresse des nächsten von der Digitalzentrale empfangenen Schaltbefehls (nur

Weichen-Schaltbefehle) wird von nun an als Decoder-Hauptadresse verwendet. Die erkannte Adresse wird in CV # 513 (# 1) und CV # 521 (# 9) abgelegt.

Wenn kein Befehl empfangen wird, verbleibt der Decoder so lange im Adress-Lernmodus bis die Versorgung abgeschaltet wird, oder die Taste am Decoder erneut betätigt wird.

## <span id="page-3-3"></span>*1.3. Decoder suchen und adressieren im "Operational mode"*

Dies ist ein Leistungsmerkmal der seit dem Jahr 2013 auf den Markt gekommenen ZIMO Zubehör-Decoder (also MX820, MX821, …, Software-Versionen ab September 2013).

Das Suchen und Adressieren im Operational Mode (kurz "OP MODE" genannt) hilft, ein lange bestehendes Problem zu beseitigen, nämlich das Problem der mehrfach belegten Adressen: in der Anlage oder sogar in Weichen-Gehäusen eingebaute Decoder mussten bisher ausgebaut und getrennt bearbeitet werden, wenn mehrere dieser Decoder auf eine identische Adresse programmiert waren, beispielsweise wenn sie beim Einbau auf der Auslieferungsadresse 3 verblieben sind (was besonders häufig vorkommt).

## *Die Prozedur des "Decoder Suchens und Adressierens":*

1. Zunächst wird

## **auf der mehrfach belegten (also eigentlich unerwünschten) Adresse** (z.B. 3)

die "Pseudo-Programmierung" (d.h. Programmierung ohne wirkliche Abspeicherung des Wertes)

### **CV # 81 = 0**

gemacht und dann sofort eine weitere Pseudo-Programmierung

## **CV # 81 = x**,

 wobei x ungefähr zwei- bis dreimal so groß wie die ungefähre Anzahl der erwarteten Decoder auf der mehrfach belegten Adresse sein soll. Daraufhin gehen alle Decoder in einen speziellen "Adress-Suchzustand" und berechnen interne Zufallszahlen, die den Anwender nicht zu interessieren brauchen, sondern zur "Trennung" der Decoder bei den folgenden Schritten gebraucht werden.

2. Der Anwender erzeugt nun wiederholt (noch immer auf der mehrfach belegten Adresse)

### **Schaltbefehle mit F0** (bei Fremdsystemen könnte das "Weiche 1" heißen),

also Weiche o.ä. hin- und herschalten (mit Zifferntaste 1 auf ZIMO Fahrpulten), worauf im

im .I de a l f a l I, nur ein e i n z i g e r Decoder auf Grund seiner Zufallszahl (nämlich wenn diese zufällig mit der Anzahl der bisher gesendeten Schaltbefehle übereinstimmt)

 tatsächlich eine Weiche schaltet, was anzeigt, dass ab nun nur dieser Decoder nun für CV-Programmierbefehle empfänglich ist, alle Decoder die nicht geschaltet haben ignorieren nun folgende CV-Programmierbefehle.

Bezüglich von "Nicht-Idealfällen" (wenn also mehrere Decoder zufällig gleichzeitig schalten - "Kolli**sionsfall**", oder wenn man sich nicht sicher ist, ob es tatsächlich nur einer war: siehe weiter unten, Schaltbefehle mit F1, F2, usw.!

3. Diesem Decoder kann jetzt per OP MODE CV-Programmierung (noch immer auf der ursprünglich mehrfach belegten Adresse) eine neue Adresse eingeschrieben werden, und zwar

 z u e r s t bei Bedarf die neue Unteradresse oder Unteradressen-Kombination in CV # 545, und d a n n die eigentliche Adresse in CV # 513 **u n d** (zum Abschluss) 0 in CV # 521 (!)

 ACHTUNG - es können **so** (mit CV # 521 = 0) nur die Adressen 1…63 verwendet werden (NICHT 64 .. 511), "Experten" können allerdings in die CV # 521 die "high bits" (anstelle 0) schreiben, und so den vollen Adressraum nützen, ebenso können dies ZIMO Anwender durch Verwendung der Adressierprozedur tun !

4. Dieser Decoder verlässt damit den speziellen "Adress-Suchzustand" und ist auf der neuen Adresse (laut erfolgter Programmierung der CV # 513) voll funktionsfähig.

Maßnahmen in " N i c h t - I d e a l f ä l l e n " , insbesondere "**Kollisionsfall**",

wenn also die Prozedur nicht so eindeutig abläuft, wie oben beschrieben, sondern wenn mehrere Decoder gleichzeitig reagieren und schalten ("Kollisionsfall", weil sie dieselbe Zufallszahl erzeugt haben), oder wenn man sich nicht sicher ist, ob es tatsächlich nur einer war, dann stehen folgende Hilfsmittel zur Verfügung:

- Schaltbefehl mit F1 statt F0 (auf der mehrfach belegten Adresse, bei Fremdsystemen könnte das "Weiche 2" heißen): Wiederholen des letzten Schalt-Ereignisses (also wie F0, aber ohne "Weitergehen"), um zu verifizieren (genauer hinsehen …!), ob nun tatsächlich eine oder zwei (oder noch mehr) Weichen geschaltet haben.
- **Schaltbefehl mit F2** (bei Fremdsystemen könnte das "Weiche 3" heißen): Nach dem "Kollisionsfall", d.h. wenn zwei (oder mehr) Weichen gleichzeitig geschaltet haben: Auf-

spalten in einzelne Schalt-Ergebnisse durch 25 - 50% - Zufallsentscheidung,

**Schaltbefehl mit F3** (bei Fremdsystemen könnte das "Weiche 4" heißen); Zurückgehen um einen Schritt in der Folge der Schalt-Ereignisse ("undo"); ACHTUNG: nur e i n Schritt möglich.

Ein vorzeitiger Abbruch der Prozedur ist jederzeit möglich durch Senden von **CV # 81 = 0**

### **Beispiel (5 Decoder haben Adresse 3 und sollen jeweils eigene Adressen bekommen, und zwar die ersten beiden die Adressen 37, 38, und Unteradressen für Funktionen F2, F3 bzw. F1:**

1. Anwender geht auf Zubehöradresse 3 in das OP MODE (Operational Mode) Programming und

### **CV # 81 = 0** und dann **CV # 81 = 10**,

 die 5 Decoder gehen in den "Adress-Suchzustand" und berechnen interne Zufallszahlen 1 … 10, hier im Beispiel: Erstes MX821 generiert Zufallszahl 5, zweites MX821 generiert Zufallszahl 8 was für den Anwender zunächst unsichtbar ist).

- 2. Anwender macht Schaltbefehle auf Adresse 3, Funktionstaste F0 (am ZIMO Fahrpult die Zifferntaste 1): nach dem 5. Mal (weil Zufallszahl 5) reagiert der erste MX821 durch Schalten seiner Weiche und geht damit gleichzeitig in einen speziellen Unterzustand innerhalb des Adress-Suchzustandes , wo er Programmierbefehle auf der mehrfach belegten Adresse (3) empfangen kann, während alle anderen Decoder im Adress-Suchzustand (in diesen Fall also 4 Decoder) diesbezüglich gesperrt sind..
- 3. Anwender adressiert diesen einen Decoder nun neu (das Fahrgerät ist sowieso auf Adresse 3 aktiv, und braucht dazu nur in den OP MODE geschaltet werden), indem

 CV # 545 = 32 für die gewünschten neuen Unteradressen (F2, F3) und CV # 513 = 37 für die gewünschte neue Adresse programmiert wird.

- 4. Dieser Decoder verlässt damit den "Adress-Suchzustand" und ist auf der Adresse 37 einsatzbereit.
- 5. Anwender macht weitere Schaltbefehle auf Adresse 3, F0; nach dem dritten Mal reagiert der nächste MX821 (weil Zufallszahl 8) und schaltet seine Weiche.
- 6. Anwender adressiert diesen zweiten Decoder nun neu, indem

 CV # 545 = 01 für die neuen Unteradresse (F1 - im Beispiel ein MX821E) und CV # 513 = 38 für die neue Adresse programmiert wird.

7. usw. für dritten bis fünften Decoder …

… im **"Kollisionsfall"** (mehrere Decoder reagieren gleichzeitig, weil sie gleiche Zufallszahl erzeugt haben): 1. …

- 2. ... nach dem 5. Mal reagieren zwei MX821 gleichzeitig (Kollision!) und schalten ihre Weichen. Die weiteren Schritte (Adressieren laut Punkt 3.) können daher NICHT wie oben beschrieben ausgeführt werden.
- 2a. Anwender macht daher Schaltbefehle mit Funktionstaste F2 auf Adresse 3, wodurch diese beiden Decoder in einen speziellen "Adress-Suchzustand zur Vereinzelung nach Kollision" gehen. Mit einer gewissen Wahrscheinlichkeit reagiert nur einer der "kollidierten" Decoder und schaltet die Weiche.
- 2b. anderenfalls macht der Anwender immer weitere Schaltbefehle auf Adresse 3 (F2), bis wirklich nur ein Decoder reagiert und seine Weiche schaltet, und damit als einziger in den Zustand kommt, wo er Programmierbefehle auf der mehrfach belegten Adresse (3) empfangen kann.
- 3. Anwender adressiert diesen einen Decoder nun neu (wie oben CV # 545 …., CV # 513 …),
- 3a. Anwender macht weitere Schaltbefehle mit F2 auf Adresse 3, adressiert die so vereinzelten Decoder neu, usw., bis alle "kollidierten" Decoder eine neue Adresse bekommen haben.
- 4. Die betroffenen Decoder verlassen damit den "Adress-Suchzustand" (wie oben nach F0-Befehlen).

5. Anwender macht wieder F0-Schaltbefehle auf Adresse 3 …

 $6 \ldots$ 

Die oben beschriebene Prozedur kann mit Hilfe jedes Digitalsystems angewandt werden, wobei es Unterschiede bezüglich Nummerierung und Bezeichnungsweise geben könnte.

Die ZIMO Geräte (insbesondere das Fahrpult MX32) werden das "Decoder suchen und adressieren im Operational Mode" natürlich durch eine bedienerfreundliche Prozedur unterstützen.

HINWEIS auf das *Synchron-Update:*

Dies hat eigentlich nicht mit "Adressierung und Programmieren" (also mit diesem Kapitel) zu tun, hat aber eine ähnliche Bewandtnis: eingebaute Decoder sollen auch in der Anlage verbleiben können, wenn ein Update auf eine neue Software-Version ansteht. Das Decoder-Update-Gerät MXULF wird anstelle der Digitalzentrale angeschlossen und sendet allen Zubehör-Decodern gemeinsam die neue Software zu. Siehe dazu eigenes Kapitel Software-Update" dieser Betriebsanleitung! Siehe dazu eigenes Kapitel "Software-Update" dieser Betriebsanleitung!

Auf den folgenden Seiten: Tabelle der Konfigurationsvariablen (CVs).

## <span id="page-4-0"></span>*1.4. Die Tabelle der Konfigurationsvariablen (CVs)*

Die Bedeutung der einzelnen Konfigurationsvariablen (engl.: "Configuration Variables", "CVs") ist zum Teil durch die NMRA DCC RECOMMENDED PRACTICES, RP-9.2.2 standardisiert; daneben gibt es auch solche Konfigurationsvariablen, die nur für ZIMO Decoder oder auch nur für einen bestimmten Typ existieren.

Grundsätzlich sollte bei der Programmierung unbedingt nach den Spezifikationen für den konkreten Decoder (also in diesem Fall nach der nachfolgenden Tabelle) vorgegangen werden, da auch bei standardisierten CVs die Wertebereiche von Hersteller zu Hersteller durchaus unterschiedlich sind.

*CV-Nummern:* die CVs für Zubehör-Decoder sind von # 1 an nummeriert, können aber wahlweise auch mit den Nummern von # 513 an angesprochen werden (nach der alten NMRA-Norm); daher sind in der Tabelle, Spalte 1 jeweils beide Alternativen angeführt.

Die Gesamtmenge der CVs zerfällt in zwei Blöcke (zwei Teiltabellen):

- 1) die CVs für die **Servo-Ausgänge**; diese Ausgänge und CVs entsprechen zum Teil denen der Magnetartikel-Decoder MX82 (Vorgänger von MX820 / MX821).
- 2) die CVs für die "*Lichtausgänge*"; diese Ausgänge und CVs entsprechen weitestgehend denen der Magnetartikel- und Signal-Decoder MX820 (Typen -X, -Y, -Z).

## *Seite 6 Servo Zubehördecoder MX821*

*Die CVs für die Servo-Ausgänge (siehe eigene Tabelle für "Lichtausgänge") :*

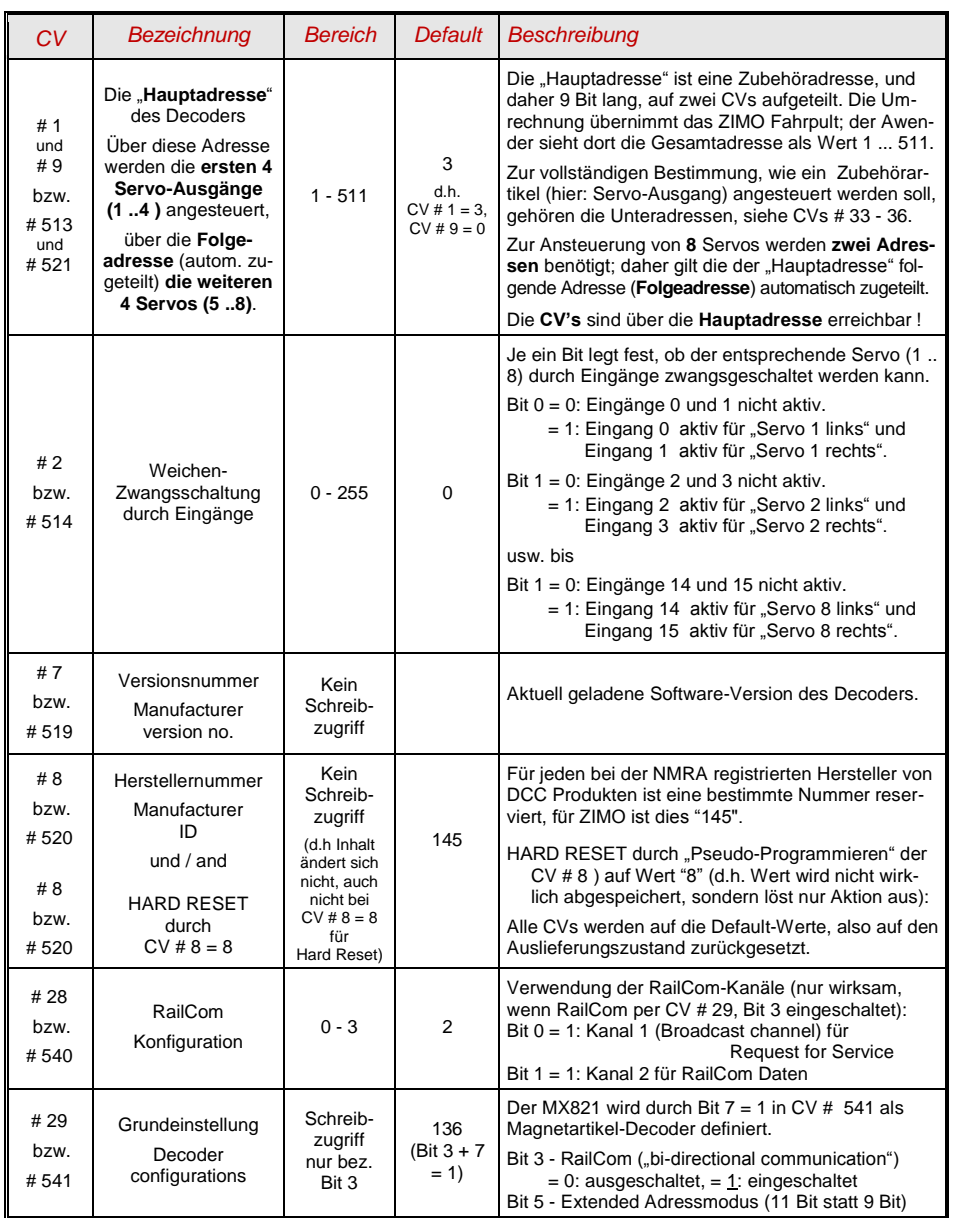

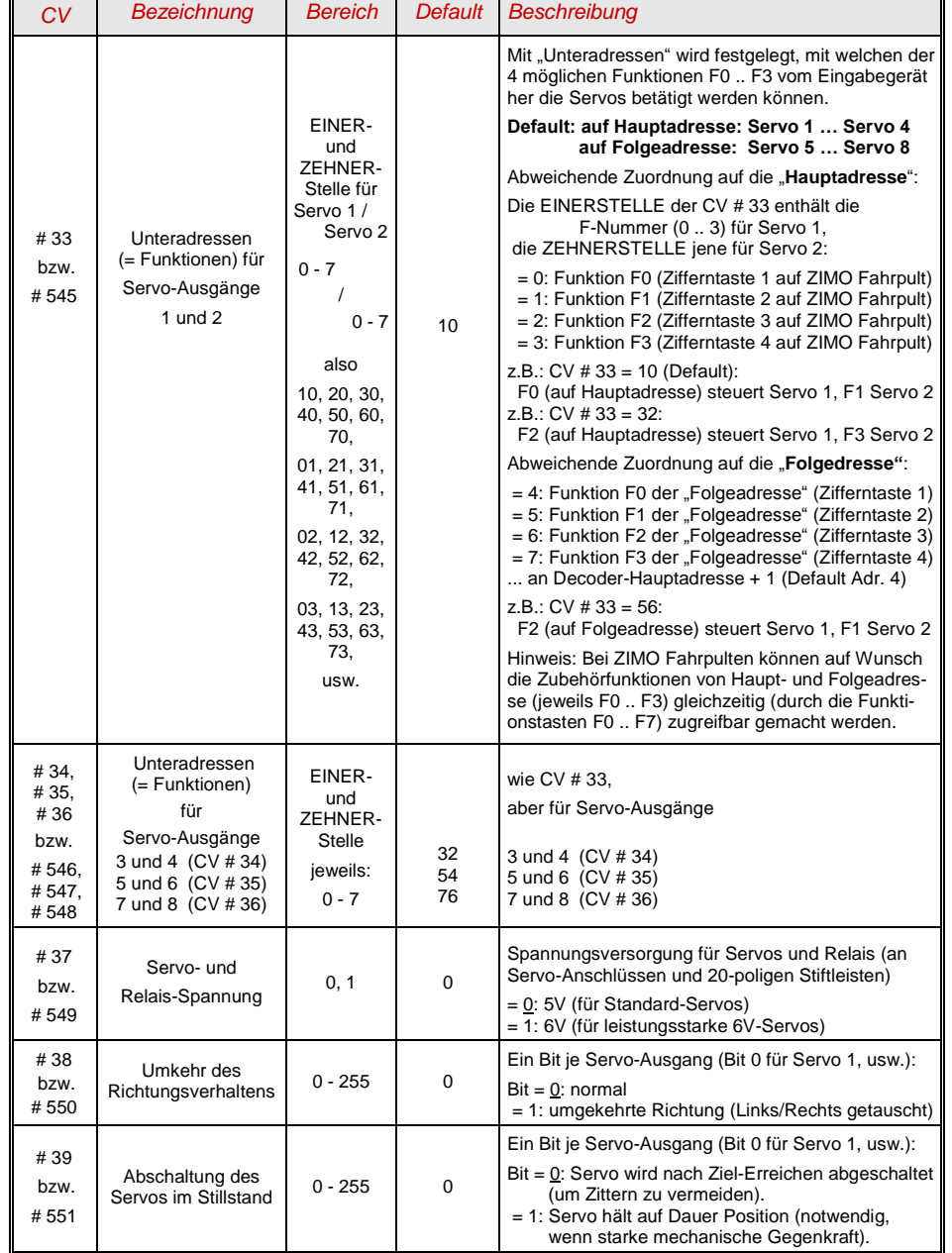

## *Servo Zubehördecoder MX821 Seite 7*

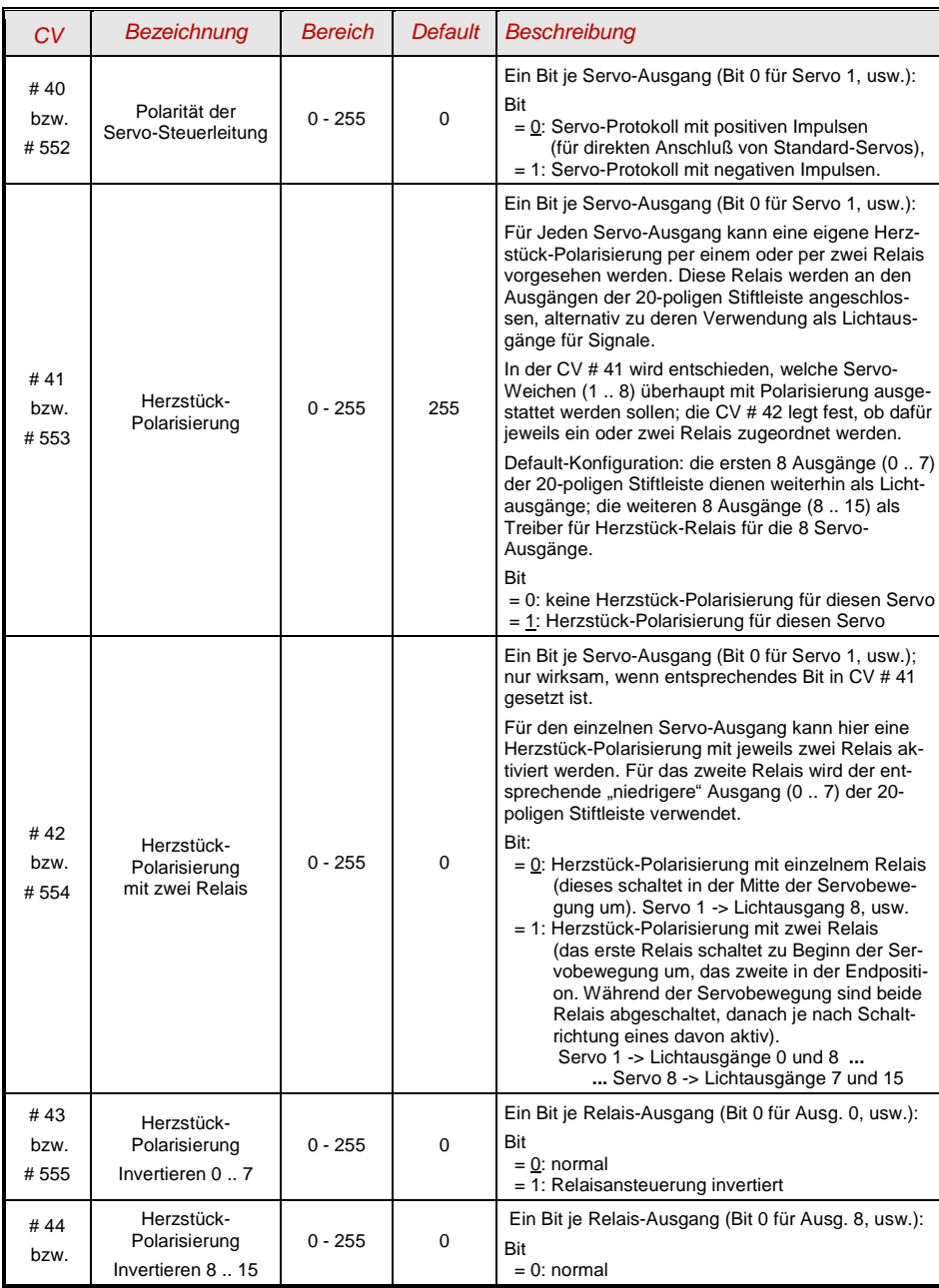

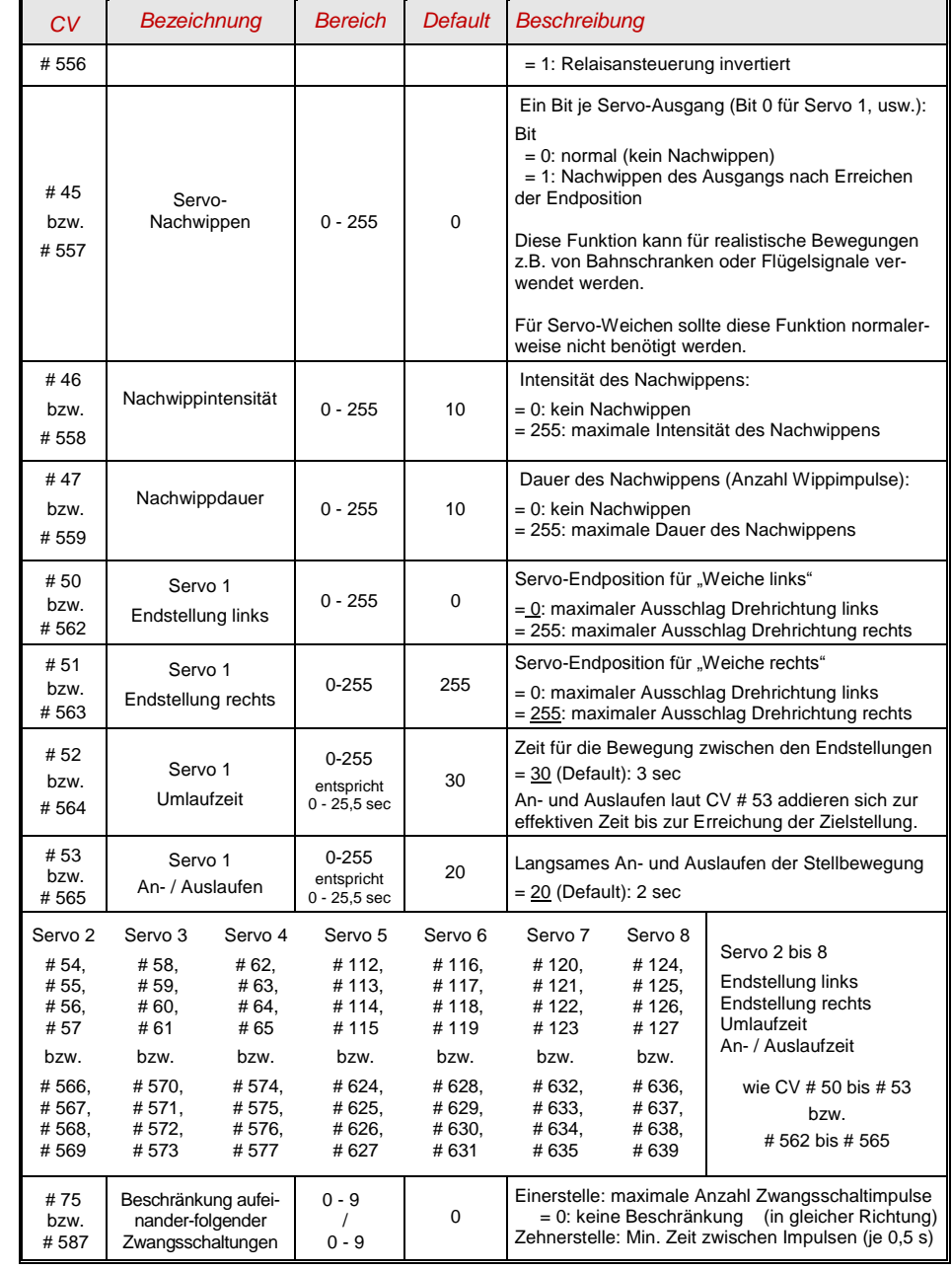

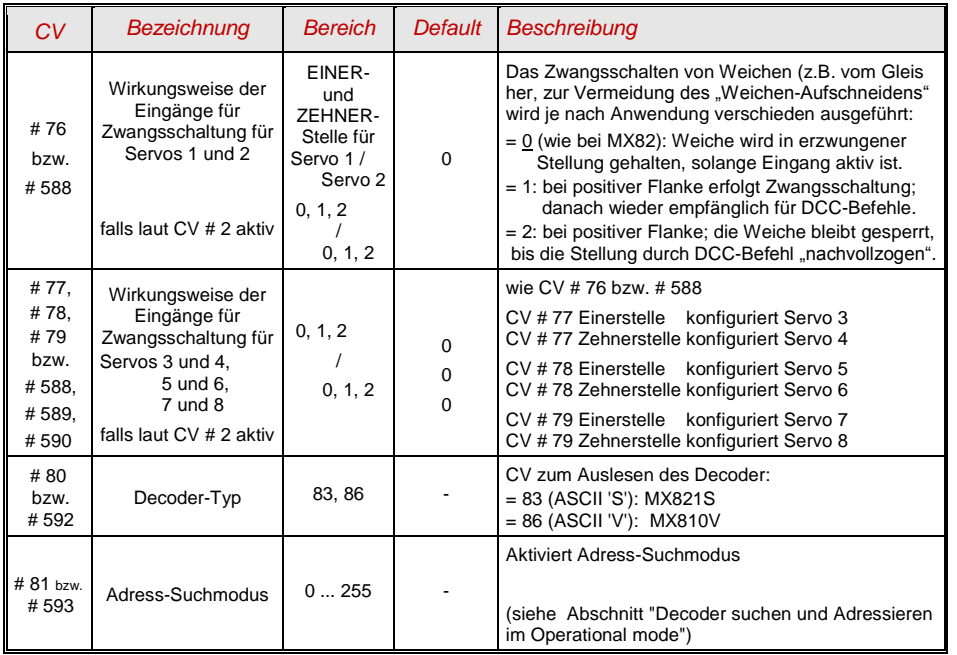

### *Die CVs für die (zusätzlichen) "Lichtausgänge":*

HINWEIS: die Programmierung dieser CVs erfolgt über die "Hauptadresse" des Decoders (siehe CVs # 513, 521 bzw. # 1, 9), ebenso wie die CVs für die Hauptausgänge.

Die Ansteuerung der Lichtausgänge erfolgt in zwei Gruppen: 0 - 7 und 8 - 15, in einem von 5 möglichen "Ansteuerungsmodi", der für jede Gruppe getrennt in CV # 582 bzw. # 70 ( jeweils Einer- und Zehnerstelle, siehe folgende Tabelle) eingestellt wird.

HINWEIS: Um Ausgang 8-15 verwenden zu können, muß CV #553 (#41) den Wert 0 haben.

### Ansteuerungsmodus = 0 (laut Einer- bzw. Zehnerstelle in CV # 582 bzw. # 70):

Die 8 Lichtausgänge einer Gruppe (0 - 7 bzw. 8 - 15) bilden ein Lichtsignal, für welches in 8 zugeordneten CVs (# 150 … 157 bzw. # 158 … 165) die möglichen Signalbilder abgespeichert sind. An einen Decoder MX821 können also zwei Signale mit je bis zu 8 Lampen und 8 Begriffen angeschlossen werden.

Als Default sind in einigen Signalbild-CVs (# 150, …) typische Signale vordefiniert; siehe Tabelle. Anschluss-Zeichnungen siehe Kapitel 4 "Anwendungshinweise und -beispiele !

Die Ansteuerung (= das Einschalten der gespeicherten Signalbilder) erfolgt über die entsprechenden Zubehörbefehle ("Weichenbefehle", accessory commands), auf der jeweiligen "Zusatzadresse" (laut CV # 578, usw.) und der jeweiligen Unteradresse und der links/rechts -Bits:

Befehl mit Unteradresse 0, links: Signalbild 1 (laut CV # 150),

Befehl mit Unteradresse 0, rechts: Signalbild 2 (laut CV # 151),

Befehl mit Unteradresse 1, links: Signalbild 3 (laut CV # 152), usw.

An einem ZIMO Fahrpult MX31 (auch MX2, MX21) oder MX32 wird die "Zusatzadresse" des MX821 (siehe folgende Tabelle) aktiviert und nach Einrichtung der Betriebsart "8 Einzelfunktionen" und "Momentwirkung" durch die 8 Tasten das gewünschte Signalbild ausgewählt.

Ansteuerungsmodus = 1 (laut Einer- bzw. Zehnerstelle in CV # 582 bzw. # 70):

Die Lichtausgänge sind paarweise organisiert, d.h. bis zu 8 Rot-Grün-Signale können angeschlossen werden. Die CVs für Signalbilder werden naturgemäß nicht gebraucht. Jedes dieser Signale wird durch seine "Zusatzadresse" und der Unteradresse angesprochen (wie eine Weiche).

Ansteuerungsmodus = 2 (laut Einer- bzw. Zehnerstelle in CV # 582 bzw. # 70):

In diesem Fall gibt es keine vordefinierten Signale oder Signalbilder, sondern es wird jeder Lichtausgang einzeln durch den entsprechende Zubehörbefehl ("Weichenbefehl", accessory command), auf der jeweiligen "Zusatzadresse" (laut CV # 578, usw.) und der jeweiligen Unteradresse und der links/rechts-Bits ein- und ausgeschaltet.

An einem ZIMO Fahrpult MX31 (auch MX2, MX21) oder MX32 wird die "Zusatzadresse" des MX821 (siehe folgende Tabelle) aktiviert und nach Einrichtung der Betriebsart "8 Einzelfunktionen" und "Momentwirkung" durch die 8 Tasten die LEDs einzeln ein- oder ausgeschaltet.

Ansteuerungsmodus = 3 (laut Einer- bzw. Zehnerstelle in CV  $\#$  582 bzw.  $\#$  70):

(für das "extended" Format der Zubehörbefehle laut NMRA)

Für die 8 Lichtausgänge einer Gruppe (0 - 7 bzw. 8 - 15) stehen 32 Signalbilder zur Verfügung (in den CVs # 150 … 213). Die Ansteuerung erfolgt über die "extended" Zubehörbefehle.

Ansteuerungsmodus =  $4 \rightarrow$  NICHT in der folgenden Tabelle enthalten; siehe Beschreibung NACH der folgenden Tabelle!

### *DIESE Tabelle behandelt die Ansteuerungsmodi 0 und 3;*

 *die Modi 1 und 2 brauchen keine speziellen CVs, der Modus 4 wird in eigener eigene Tabelle beschrieben.*

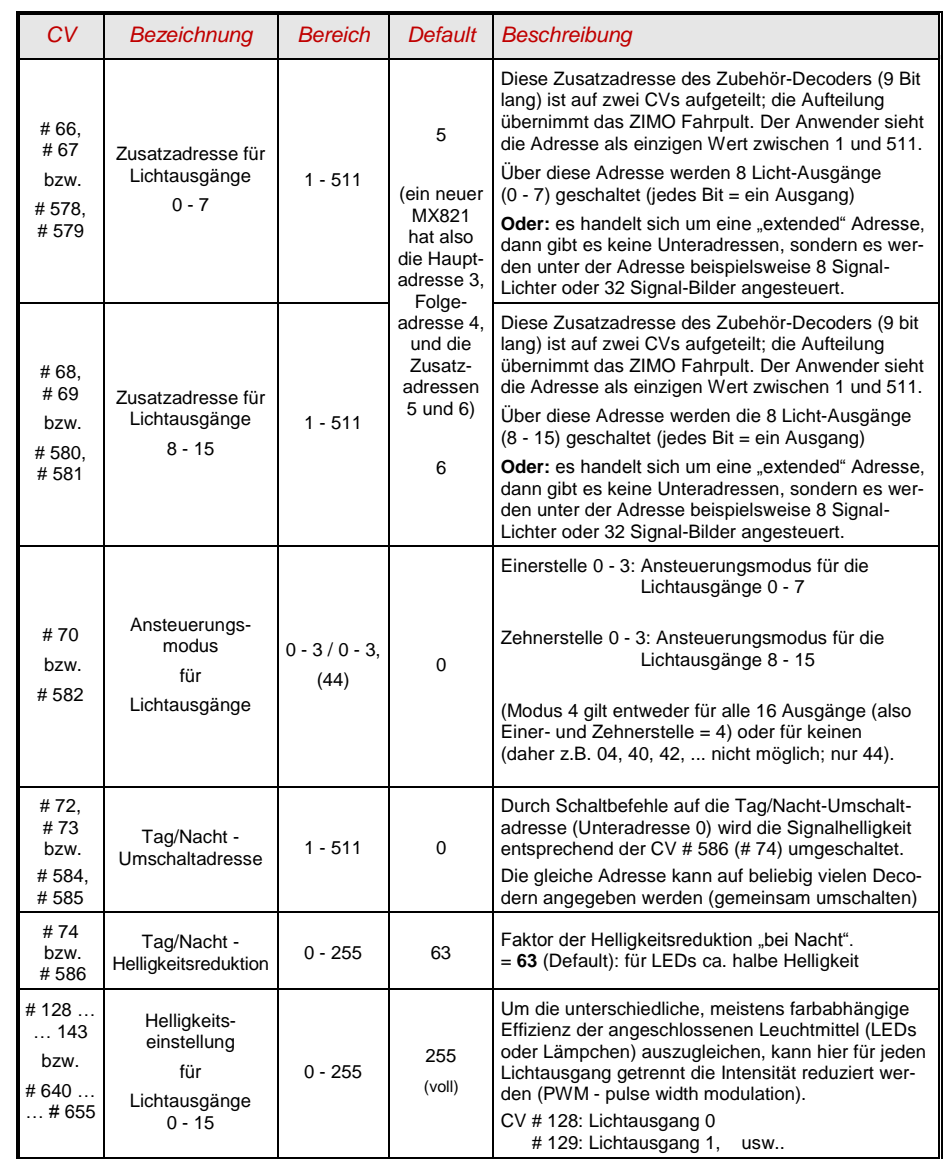

## *Seite 10 Servo Zubehördecoder MX821*

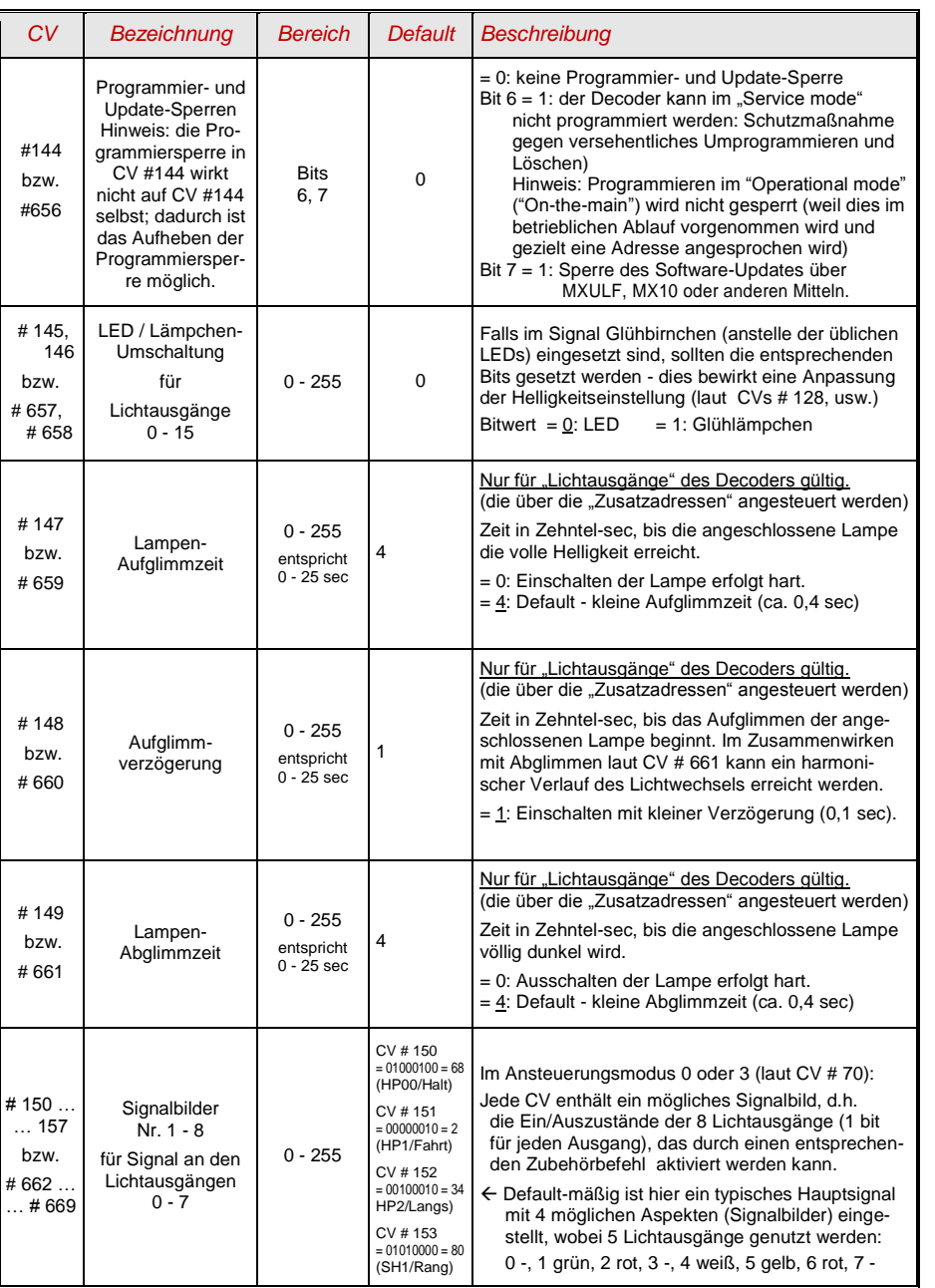

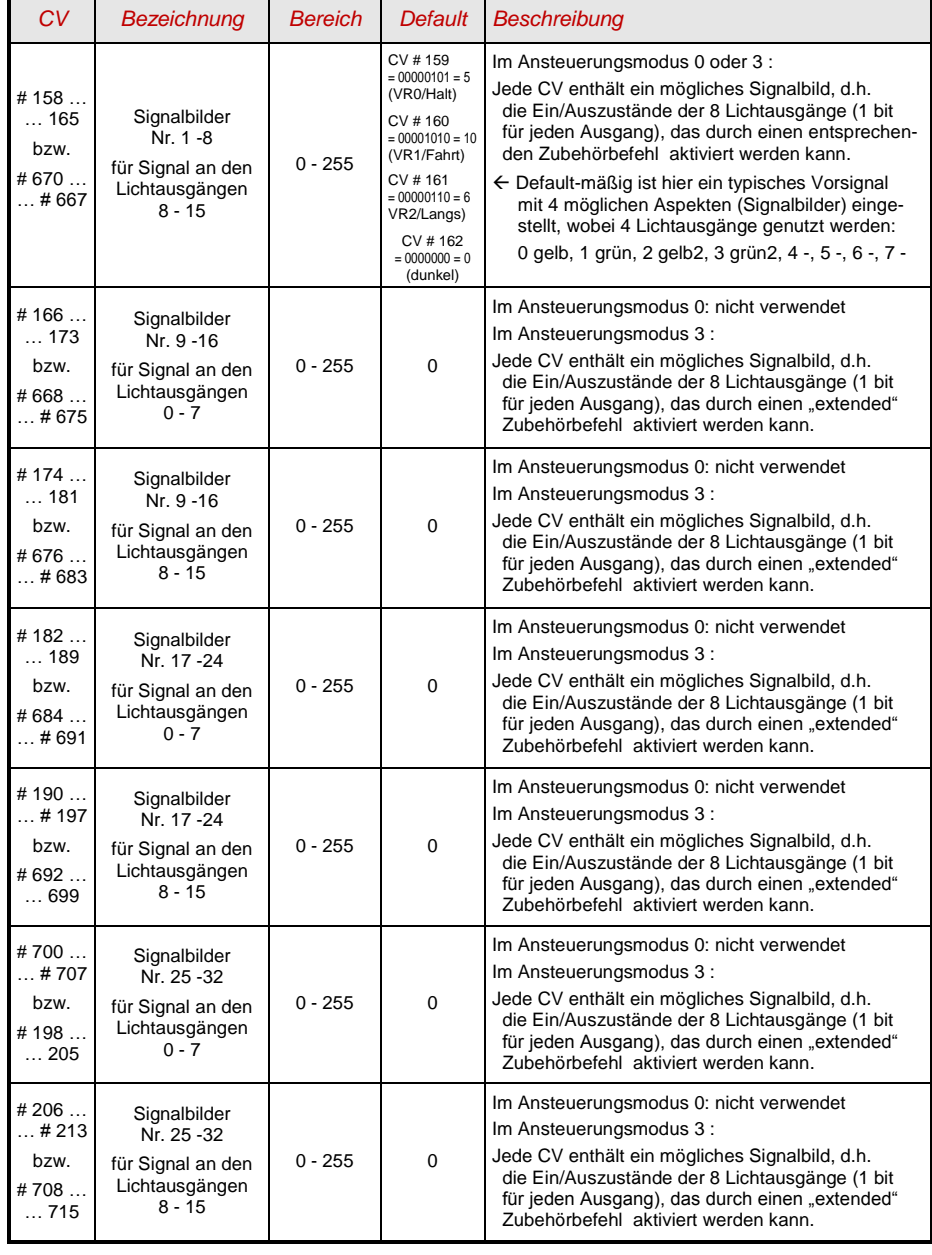

### *Ansteuerungsmodus = 4:*

Nur in diesem Modus (der keine Entsprechung in der NMRA oder VHDM Norm kennt, sondern eine ZIMO Spezialität ist) können die vorhandenen Lichtausgänge besonders gut ausgenützt werden, indem für jedes Signal einzeln definiert wird, wie viele Lichtausgänge benützt werden. Es können also nach Bedarf 2, 3, 4, bis 8 Signale definiert werden mit jeweils 1 - 8 Lampen (wenn "1", handelt es sich um ein Einzellicht) und jeweils bis zu 8 Signalbildern.

Die Konfiguration ist nicht Adress-organisiert (wie sonst), sondern Objekt-orientiert: für jedes Signal-Objekt steht ein Kontingent von 12 CVs zur Verfügung; siehe folgende Tabelle. Für jedes Signal wird dort definiert: die Zubehör-Adresse für DIESES Signal (der gesamte Decoder kann auf diese Art bis zu 8 "Objektadressen" haben), die Anzahl der Lichtausgänge, eine eventuelle Abhängigkeit als Vorsignal, und die maximal 8 Signalbilder.

Die Ansteuerung eines solcherart definierten Signals erfolgt über dessen Objekt-Adresse, durch die Schaltbefehle ("links", "rechts" auf den vier Unteradressen (daher bis 8 Signalbilder).

Für jedes Signalobjekt kann Vorsignalabhängigkeit aktiviert werden, d.h. ein Signalobjekt kann als Vorsignal deklariert werden, und wird dann automatisch abgedunkelt, sobald das angegebene dazugehörige Hauptsignal "Halt" anzeigt.

Die Signalobjekte 1 - 4 wirken auf Lichtausgang 0 - 7, die Objekte 5 - 8 auf Ausgang 8 - 15.

Sollten zur besseren Ausnutzung der vorhandenen Ausgänge ein Signalobjekt benötigt werden, das Ausgänge aus beiden Ausgangsbereichen ansteuern soll (oder ein Signalobjekt mit mehr als 8 Ausgängen), so können zwei Signalobjekte erstellt werden (je eines aus dem Bereich 1 - 4 und 5 - 8), die mit dieselben Objektadresse programmiert und auf diese Weise zusammengefasst werden.

HINWEIS: Um Ausgang 8-15 verwenden zu können, muß CV #553 (#41) den Wert 0 haben.

*DIESE Tabelle behandelt ausschließlich den Ansteuerungsmodus 4 (CV # 70 = 44):*

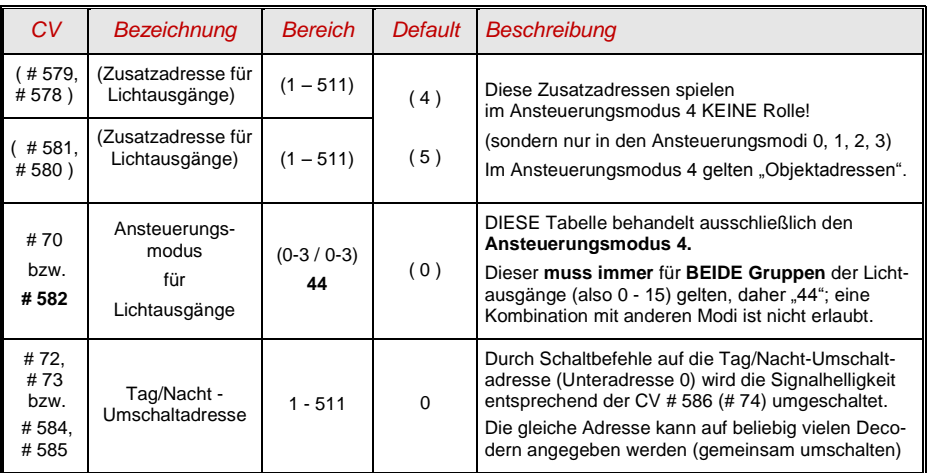

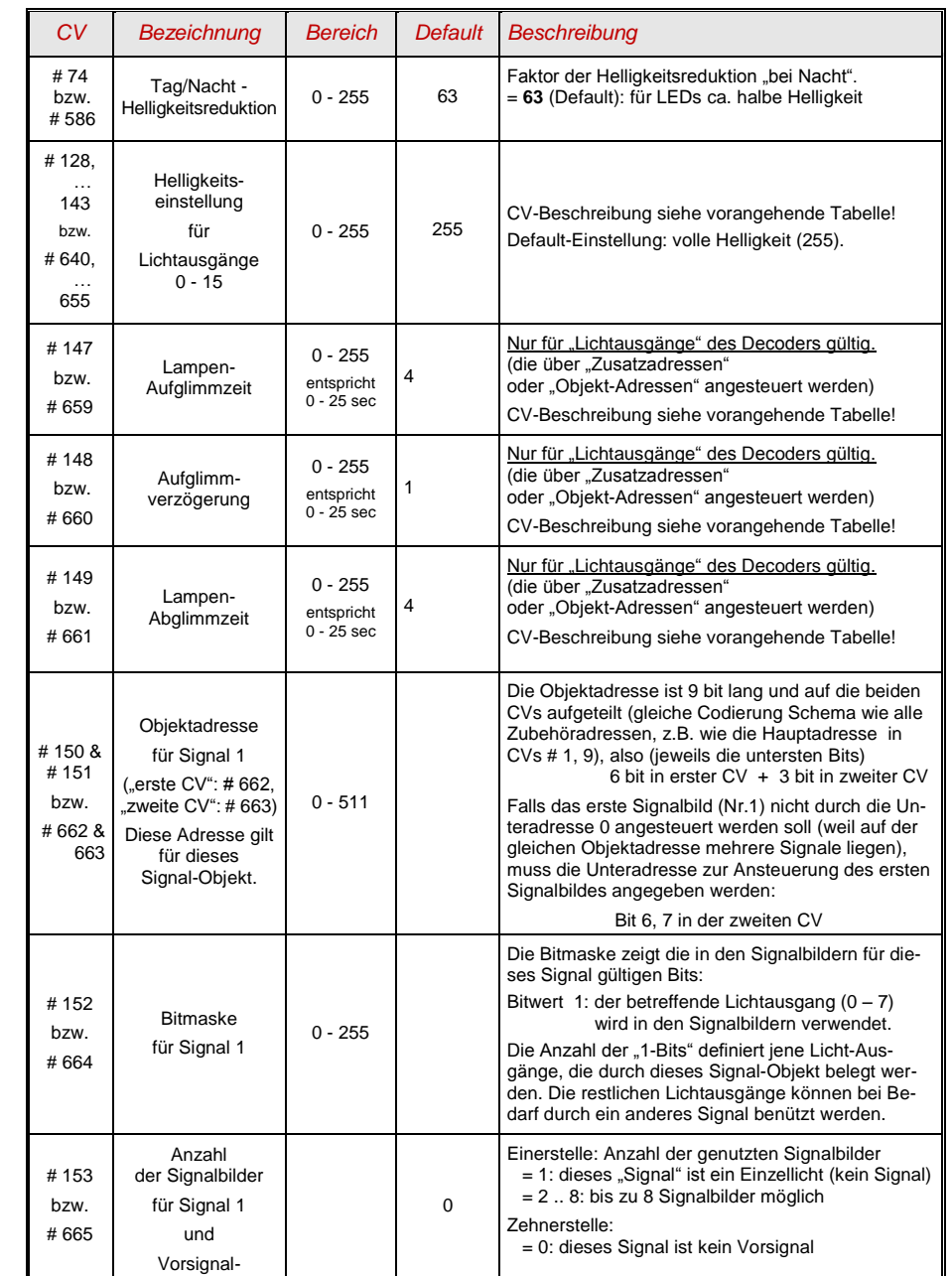

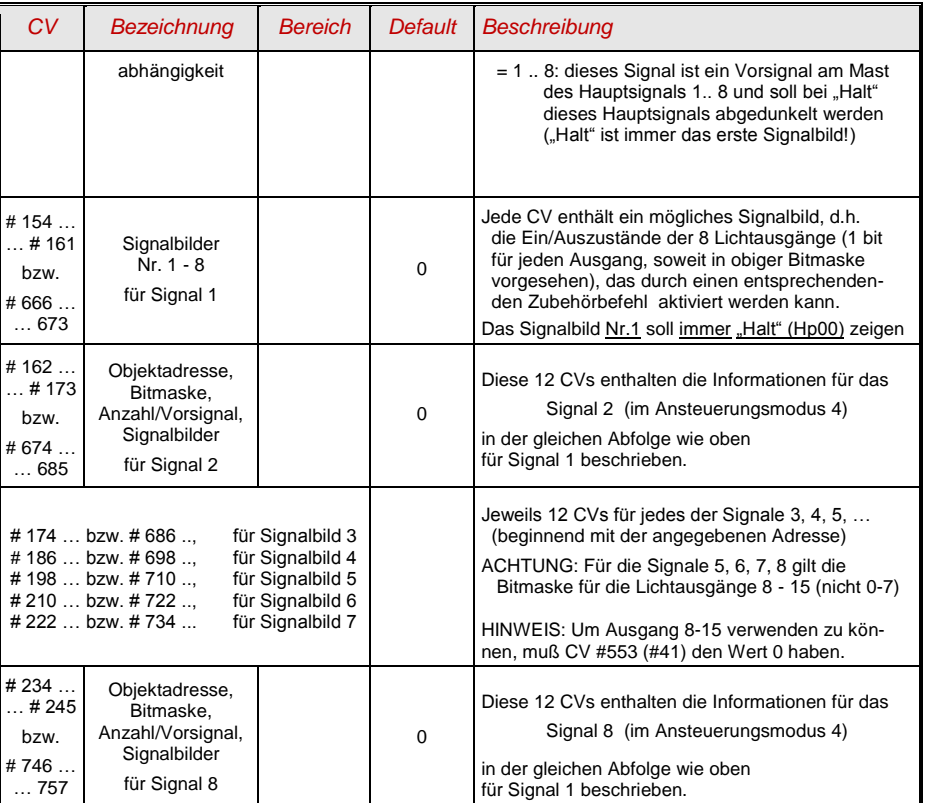

## <span id="page-11-0"></span>*4. Anwendungshinweise und -beispiele*

## *Anwendungen für Servo-WEICHEN*

*(an den Servo-Ausgängen von MX821S oder MX821V)*

Im **Auslieferungszustand** (oder nach "HARD RESET" durch CV # 8 = 8) sind die CVs für den Betrieb von bis zu **8 Servo-Weichen** an zwei aufeinanderfolgenden Adressen eingestellt (siehe Abbildung), und zwar an **Magnetartikeladresse 3** (F0 … F3) und **Magnetartikeladresse 4** (F0 … F3).

Das bedeutet, dass

.

- die Weiche an Servo-Ausgang 1 an Magnetartikeladresse 3 durch die Funktion F0 (vom ZIMO Fahrpult aus durch die Zifferntaste 1) - hin- und her-geschaltet werden kann, und
- die Weichen an den Servo-Ausgängen 2 bis 4 an Magnetartikeladresse 3 mit den Funktionen F1 (Zifferntaste 2) bis F3 (Zifferntaste 4), und
- die Weichen an den Servo-Ausgängen 5 bis 8 an Magnetartikeladresse 4 mit den Funktionen F0 bis F3 /Zifferntasten 1 bis 4).

Durch die Änderung der **Hauptadresse** des MX821 (CVs # 1, 9, Berechnung dieser CVs für die gewünschte Adresse 1 … 511 beispielsweise durch ZIMO Fahrpult) werden automatisch beide Magnetartikeladressen (die erste für Servo-Ausgänge 1 …4 und die zweite für Servo-Ausgänge 5 … 8) verändert; indem die zweite die Folgenummer der ersten annimmt.

Die Umlaufzeit ist auf 3 sec voreingestellt, mit zusätzlicher An- und Auslaufzeit von jeweils 2 sec, sodass eine vorbildgetreue Bewegung für die meisten Weichenmodelle erreicht wird.

## *Weichen-Zwangsschalten (Kontaktgleise oder Weichentasten) über die Eingänge des MX821 (nur MX821V) :*

Mit Hilfe der Eingänge am MX821V kann eine angeschlossene Weiche durch Schaltgleise oder andere Kontakte in die gewünschte Stellung gebracht werden, beispielsweise um das Aufschneiden durch den Zug zu verhindern.

Diese Funktion ist standardmäßig aktiv, kann aber abgeschaltet werden. Dies geschieht durch die CV # 2 (# 514), wo für jeden Servo-Ausgang jeweils ein Bit zuständig ist (siehe CV-Tabelle).

Falls aktiviert sind jeweils zwei Eingänge sind einem Servo-Ausgang fest zugeordnet, Eingangspaar 1/2 schaltet Servo 1, Eingangspaar 3/4 schaltet Servo 2 usw.

DEFAULT: Mit CV # 2 (# 514) = 255 (Default-Wert) sind alle Eingänge aktiviert und alle 8 Servo-Ausgänge können zwangsgeschaltet werden, jeweils durch Eingänge 1 & 2 für Servo-Ausgang 1, Eingänge 3 & 4 für Servo-Ausgang 2, usw.

ANDERES BEISPIEL: Mit CV # 2 (# 514) = 1 sind die Eingänge 1 & 2 aktiv (für Servo 1), die restlichen Eingänge werden nicht für Zwangsschaltungen benutzt und bewirken daher keine Schaltvorgänge.

HINWEIS: Die Eingänge müssen, um ein Schalten auszulösen, gegen eine positive Spannung gezogen werden (5 V bis Fahrspannung), NICHT gegen Masse.

## *Versorgung und Ersatzversorgung des MX821 und DCC-Ersatzeingang*

*(siehe auch Anschlussplan im Kapitel 2)*

1) Normalerweise wird der MX821 über den **Eingang SCHIENE** (links oben, Phoenix-Stecker) mit Energie und DCC-Steuersignal versorgt; genau wie es bei allen Arten von Decodern üblich ist. Eine LED neben den Schieneneingängen leuchtet auf, sobald Spannung anliegt.

Dieser Schieneneingang ist doppelt ausgeführt (1:1 durchverbunden), damit das Signal auf einfache Weise auf weitere Decoder durchgeschleift werden kann.

2) Wenn kein "wertvoller Digitalstrom" verbraucht werden soll, wird der MX821 über den **Eingang "Ersatzversorgung"** auf der 4-poligen Schraubklemme (obere zwei Anschlüsse) mit Spannung versorgt. Dieser Eingang verfügt über einen eigenen Gleichrichter, sodass die Polarität der Einspeisung nicht relevant ist; die Spannungsversorgung kann von einem (potentialfreien) Netzteil oder einem DC-Ausgang eines ZIMO Basisgerätes MX10 erfolgen, sinnvollerweise dem "anderen" DC-Ausgang als dem der versorgenden SCHIENE zugeordneten. Die Spannung am Hilfseingang wird durch eine eigene LED angezeigt.

Hinweis: Die Spannung am Hilfseingang wird vom MX821 nur dann genutzt, wenn sie höher als die Spannung an SCHIENE ist (oder eben wenn die Schienenspannung ausgefallen ist).

3) Wenn der Weichenbetrieb auch im Falle eines Kurzschlusses auf der Schienenanlage sichergestellt sein soll (oder während des Ausfalls der Schienenspannung), müssen die **beiden DCC-Ersatzeingänge** auf der 4-poligen Schraubklemme (untere zwei Anschlüsse) benützt werden. Hier kann ein (auch "leistungsloses") DCC-Eingangssignal (Eingangspegelbereich 12-24V) angelegt werden, zum Beispiel vom Booster-Ausgang des MX10. Es ist jedoch zu beachten, dass an diesem Eingang keine Rückmeldungen an die Zentrale möglich sind; diese gibt es nur über "SCHIENE". Das betrifft u.a. die Stellungsrückmeldungen über RailCom oder das Decoder-Software-Update.

### *Versorgung von Signalen und Relais am MX821 (nur MX821V)*

Zur Versorgung der Signale und Relais, die an den 16 Ausgängen ("Lichtausgängen") angeschlossen sind, gibt es drei Möglichkeiten:

- Versorgung über den 5V-Ausgang des MX821; dieser Ausgang liefert 5V bzw. 6V (laut CV # 37) mit ausreichender Leistung, wobei diese jedoch mit den Servos geteilt werden muss.
- Versorgung über den +V -Track-Ausgang des MX821; dort liegt die gleichgerichtete Schienenspannung (oder Ersatzversorgungsspannung) des Decoders an.
- Versorgung mit einer externen Gleichspannung:

Die Pluspole der Verbraucher (Relais, Signale) hängen an einem externen Netzgerät, die Masse dieses Gerätes muss mit der Masse des MX821 verbunden sein.

### *Weichen-Herzstück-Polarisierung*

*(nur MX821V)*

Die 16 Ausgänge des MX821 können per CVs (41, 42) zu Ausgängen für die Ansteuerung von externen Relais zur Herzstück-Polarisierung konfiguriert werden.

Die so konfigurierten Ausgänge können Relais direkt antreiben, wobei der maximale Ausgangsstrom je Ausgang von 100mA je Ausgang nicht überschritten werden soll.

Die 16 Ausgänge sind vom Typ "Open Drain" (auch oft "open collector" genannt) und schalten nach Masse, das bedeutet, dass die Relais zwischen den Steuerausgängen und einer positiven Versorgungsspannung angeschlossen (siehe Absatz oben und Anschlussplan Kapitel 2) werden.

Falls externe Relais-Module verwendet sollen, die am Eingang ein Logiksignal erfordern, so kann dies mit Hilfe von Pull-up-Weiderständen (etwa 10K) an den Ausgängen erzeugt werden.

## *Anwendungen für TAGESLICHTSIGNALE*

*(nur MX821V) (an den "Lichtausgängen", Ansteuerungsmodus = 0*

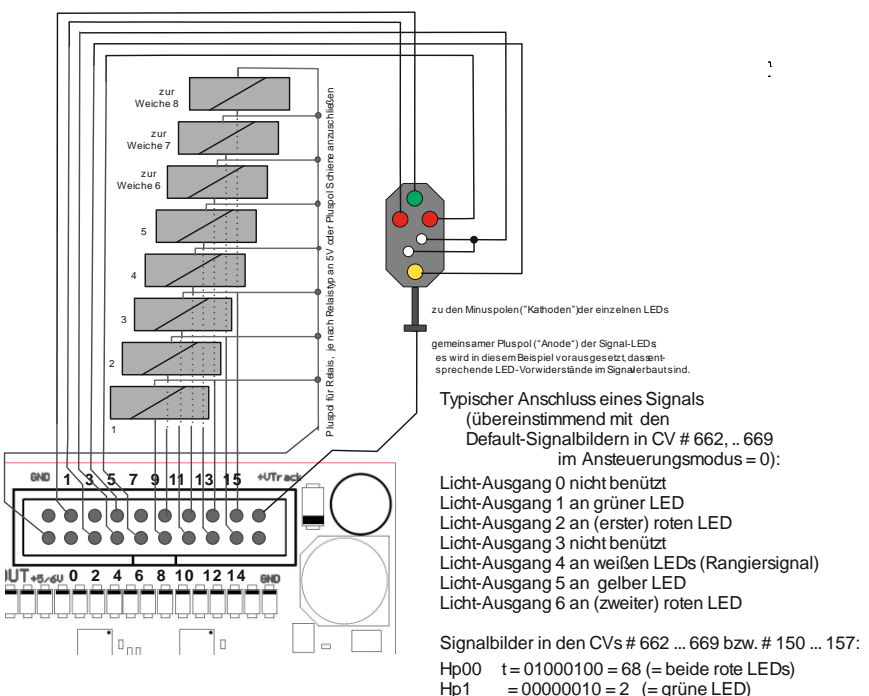

- $\mu$ p1 = 00000010 = 2 (= grüne LED)<br>Hp2 = 00100010 = 34 (= grüne und g  $= 00100010 = 34$  (= grüne und gelbe LEDs)
- $SH1 = 01010000 = 80 (=$  je eine rote, weiße LED)

 $\frac{1}{2}$ 

## *Anwendungen für TAGESLICHTSIGNALE*

*(nur MX821V) (an den "Lichtausgängen", Ansteuerungsmodus = 4*

Die folgenden Tabellen zeigen die zum Betrieb der obigen Beispielsignale notwendigen CVs: für beide Beispiele:

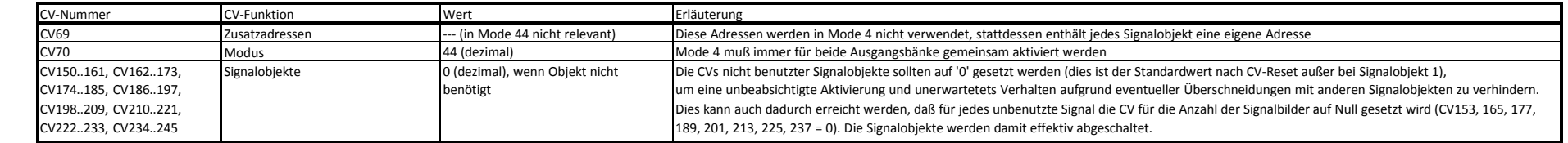

### *Beispiel 1:* **DB Einfahrtssignal (Hp 0, Hp 1, Hp 2) und Vorsignal (Vr 0, Vr 1, Vr 2)**

Aufteilung: Einfahrtssignal 3 Ausgänge -> Ausgang 1..3, Vorsignal 4 Ausgänge -> Ausgang 4..7

Zuordnung: 0 = frei, 1 = Hauptsignal rot, 2 = Hauptsignal grün, 3 = Hauptsignal gelb, 4 = Vorsignal gelb 1 (oben), 5 = Vorsignal gelb 2 (unten), 6 = Vorsignal grün 1 (oben), 7 = Vorsignal grün 2 (unten) Ansteuerung: Hauptsignal mit Adresse 5, Vorsignal mit Adresse 100

### *Beispiel 2:* **Zwei Blocksignale (Hp 0/Hp 1) und ein DB Einfahrtssignal (Hp 0, Hp 1, Hp 2)**

Aufteilung: Erstes Blocksignal 2 Ausgänge -> Ausgang 0..1, Einfahrtssignal 3 Ausgänge -> Ausgang 2..4, Zweites Blocksignal 2 Ausgänge -> Ausgang 5..6 Zuordnung: 0 = erstes Blocksignal rot, 1 = erstes Blocksignal grün, 2 = Einfahrtssignal rot, 3 = Einfahrtssignal grün, 4 = Einfahrtssignal gelb, 5 = zweites Blocksignal rot, 6 = zweites Blocksignal grün, 7 = frei Ansteuerung: Erstes Blocksignal mit Adresse 4 (Unteradresse 0 = F0), Einfahrtsignal mit Adresse 20, zweites Blocksignal mit Adresse 4 (Unteradresse  $1 = F1$ )

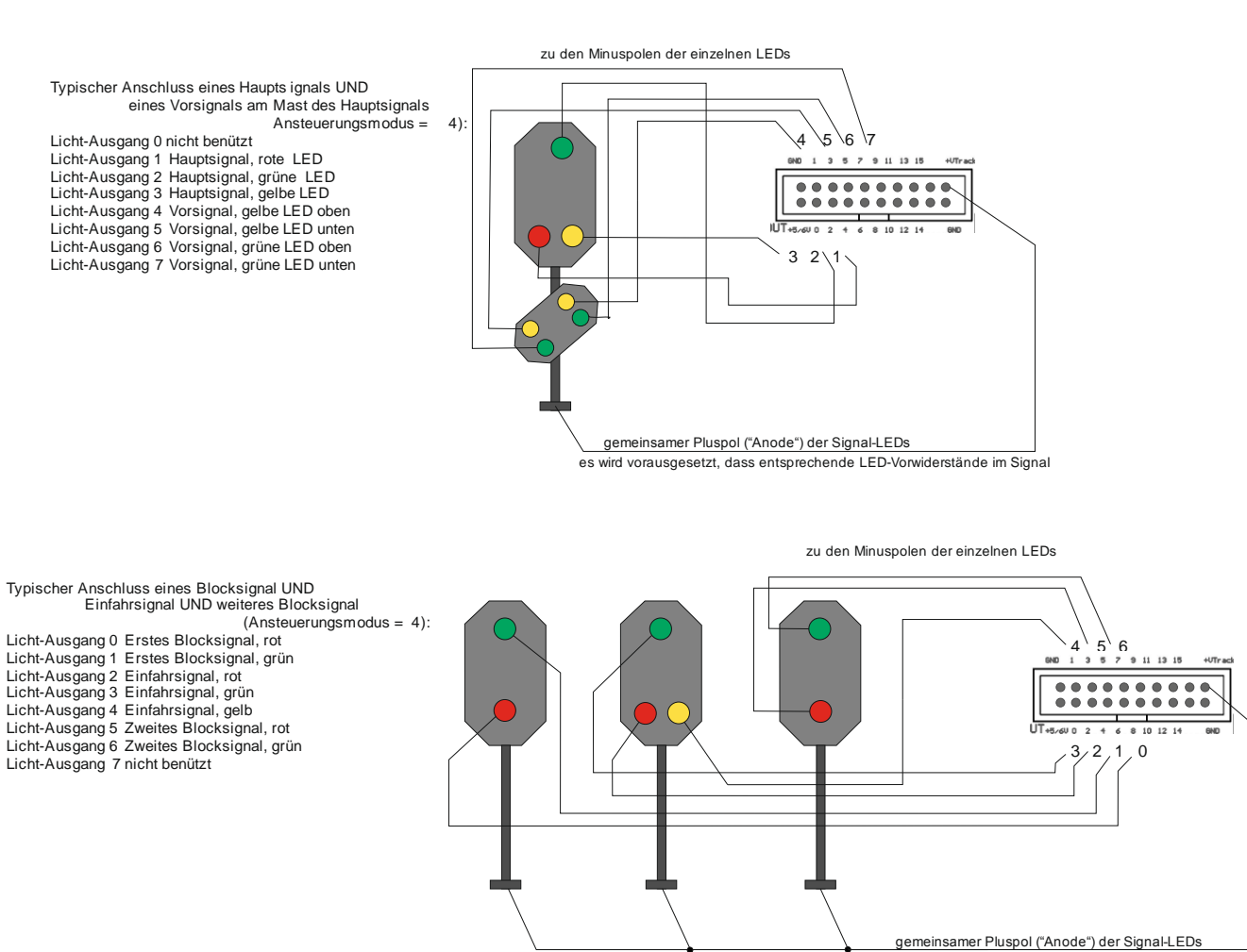

## 1. *Beispiel 1:* **DB Einfahrtssignal (Hp 0, Hp 1, Hp 2) und Vorsignal (Vr 0, Vr 1, Vr 2)**

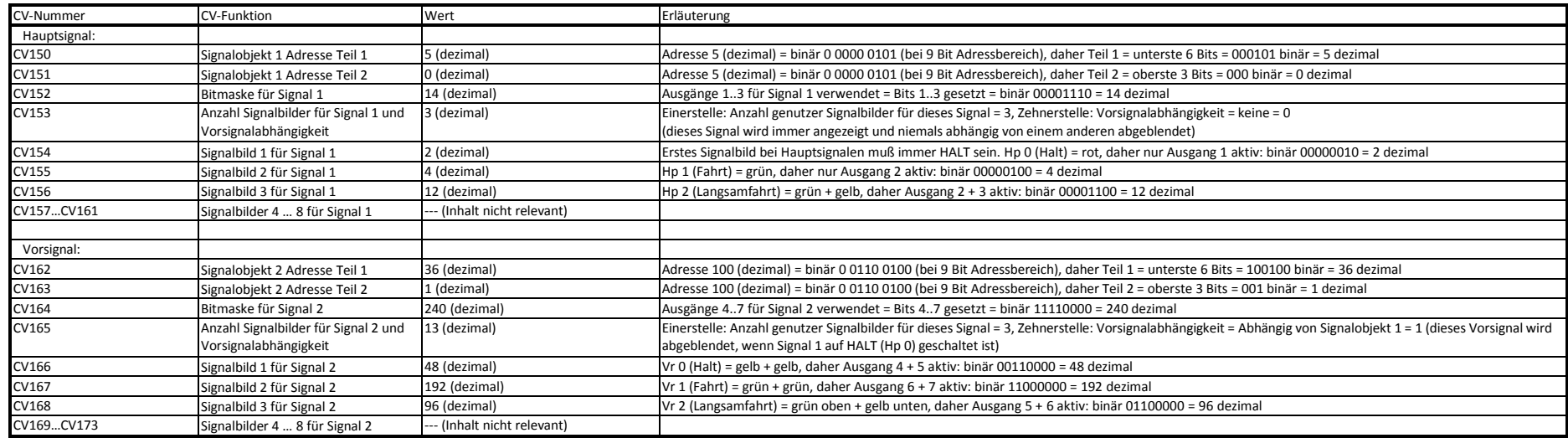

### 2. *Beispiel 2:* **Zwei Blocksignale (Hp 0/Hp 1) und ein DB Einfahrtssignal (Hp 0, Hp 1, Hp 2)**

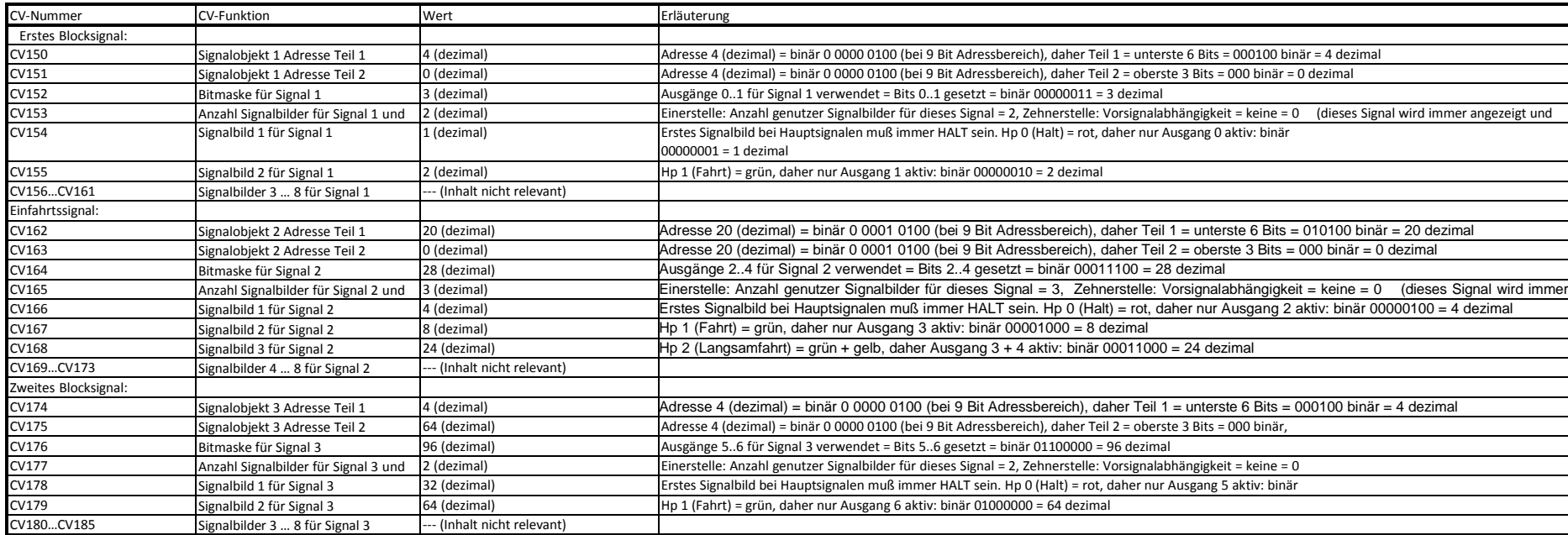

## *5. Die Anwendung des MX821 in Fremdsystemen*

Da der Zubehör-Decoder MX821 nach dem genormten NMRA-DCC Verfahren arbeiten, kann sie auch zusammen mit anderen Digitalsystemen verwendet werden.

Allerdings werden die einzelnen Weichen in anderen Digitalsystemen häufig (Lenz, LGB, Uhlenbrock, …) nicht durch Adressen / Unteradressen angesprochen, sondern werden durchnummeriert. Es gilt dann folgendes Zuordnungs-Schema:

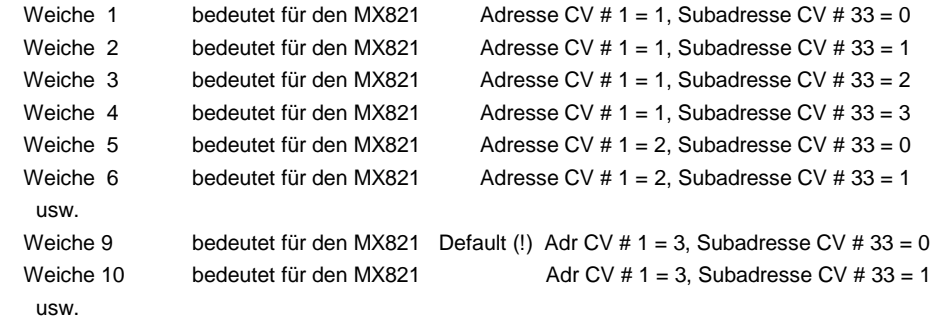

## *6. Das Software-Update (und Synchron-Update)*

Wie alle ZIMO Decoder, können in die Zubehör-Decoder neue Software-Versionen geladen werden. Dies geschieht mit Decoder-Update-Geräten bzw. Digitalzentralen mit Update-Funktion wie MXDECUP, MX31ZL, MXULF(A), und MX10; siehe Betriebsanleitungen dieser Geräte!

Eine Besonderheit der Zubehör-Decoder ist jedoch die zusätzliche Funktion *Synchron-Update*, welche dem Umstand Rechnung trägt, dass Zubehör-Decoder meistens fix in der Anlage eingebaut sind und vorzugsweise auch beim Update verbleiben sollen; d.h. es gibt keine Verbindung zu einem einzelnen Decoder, sondern nur zu allen parallel an der Schiene (Ringleitung) angeschlossenen, und die zu ladende Software kann nur gemeinsam an diese alle Decoder geschickt werden.

Zu diesem Zwecke wird anstelle der Digitalzentrale das Decoder-Update-Gerät MXULFA mit der Ringleitung (oder dem Gleis) die die Decoder versorgt verbunden und die spezielle Prozedur für das Synchron-Software-Update ausgeführt. Fahrzeuge dürfen sich weiterhin auf der Anlage befinden; höhere und längere Inrush-Current-Sequenzen (Stromverbrauch zum Laden von Energiespeichern u.ä.) könnten jedoch ein erfolgreiches Synchron-Update verhindern. In diesem Fall sollten die entsprechenden Fahrzeuge für die Dauer des Updates von der Anlage genommen werden.

Ausführliche Beschreibung siehe Betriebsanleitung MXULF; im Folgenden ein kurzer Auszug daraus:

Zunächst werden die auf der Anlage vorhandenen Zubehör-Decoder (welche für das Synchron-Update geeignet sind) gesucht und deren Anzahl, gegliedert nach Decoder-Familien, angezeigt.

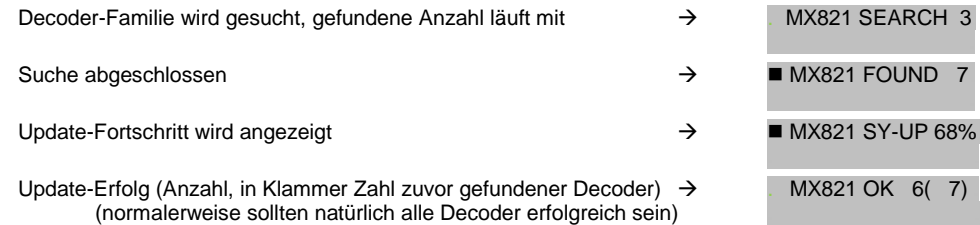